### **Installation and Operation Guide**

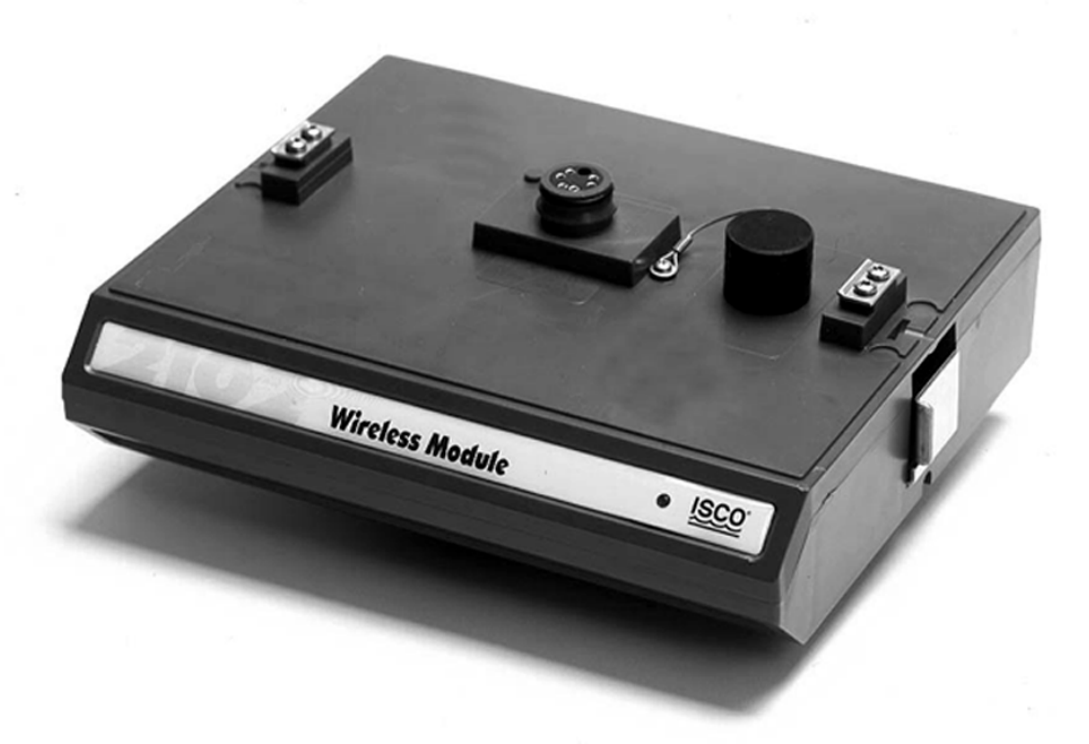

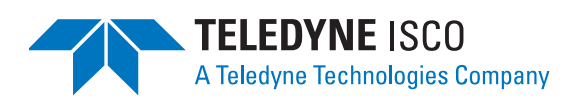

Part #60-2003-146 of Assembly #60-2003-145 Copyright © 2003. All rights reserved, Teledyne Isco, Inc. Revision H, March 9, 2011

#### **Foreword**

This instruction manual is designed to help you gain a thorough understanding of the operation of the equipment. Teledyne Isco recommends that you read this manual completely before placing the equipment in service.

Although Teledyne Isco designs reliability into all equipment, there is always the possibility of a malfunction. This manual may help in diagnosing and repairing the malfunction.

If the problem persists, call or e-mail the Teledyne Isco Technical Service Department for assistance. Simple difficulties can often be diagnosed over the phone.

If it is necessary to return the equipment to the factory for service, please follow the shipping instructions provided by the Customer Service Department, including the use of the **Return Authorization Number** specified. **Be sure to include a note describing the malfunction.** This will aid in the prompt repair and return of the equipment.

Teledyne Isco welcomes suggestions that would improve the information presented in this manual or enhance the operation of the equipment itself.

**Teledyne Isco is continually improving its products and reserves the right to change product specifications, replacement parts, schematics, and instructions without notice.** 

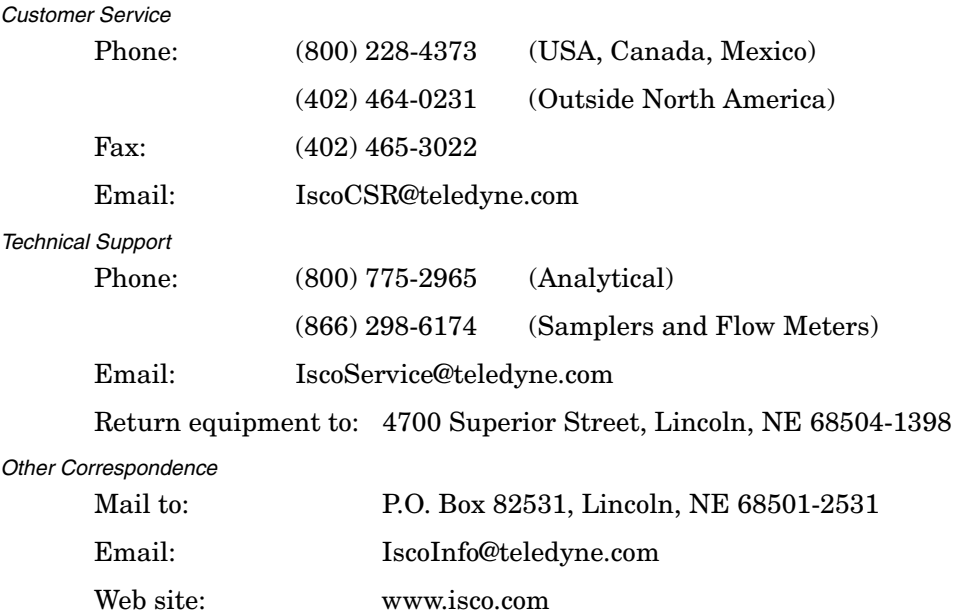

#### **Contact Information**

### *Table of Contents*

#### **[Section 1 Quick Start Guide](#page-6-0)**

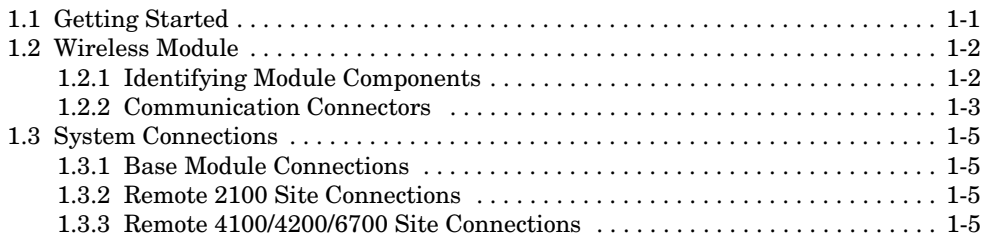

#### **[Section 2 Introduction](#page-12-0)**

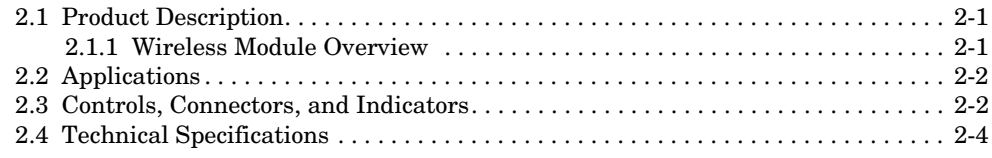

#### **[Section 3 Preparation and Installation](#page-18-0)**

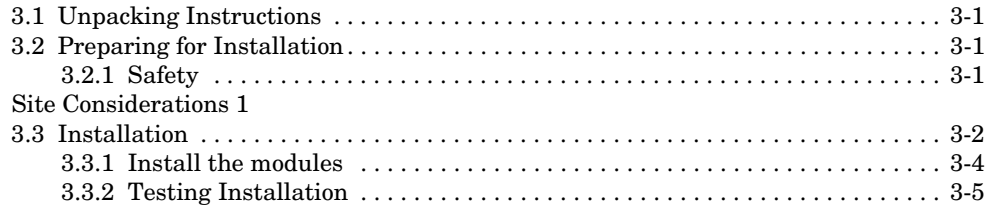

#### **[Section 4 Programming](#page-24-0)**

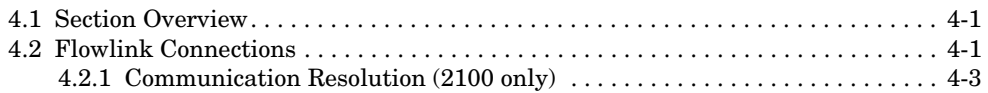

#### **[Section 5 Maintenance](#page-28-0)**

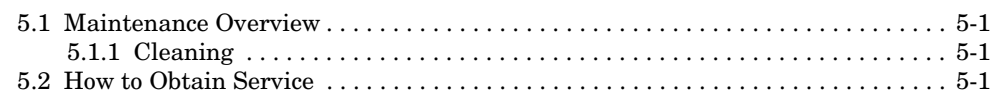

#### **[Appendix A Replacement Parts](#page-30-0)**

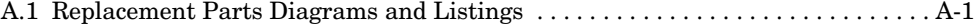

### *List of Figures*

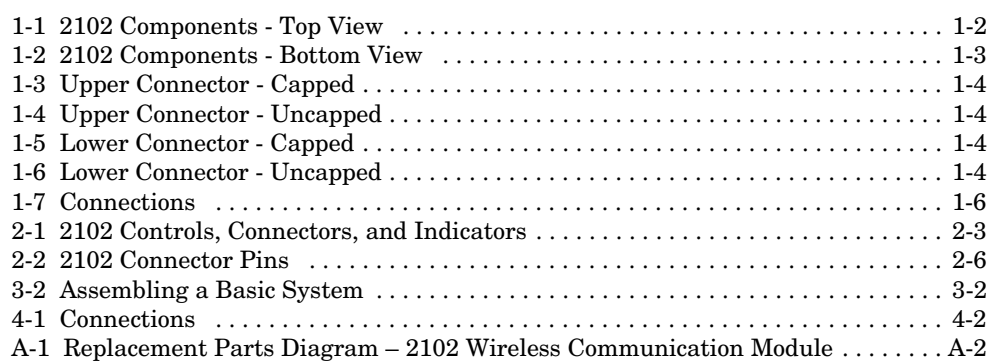

### *List of Tables*

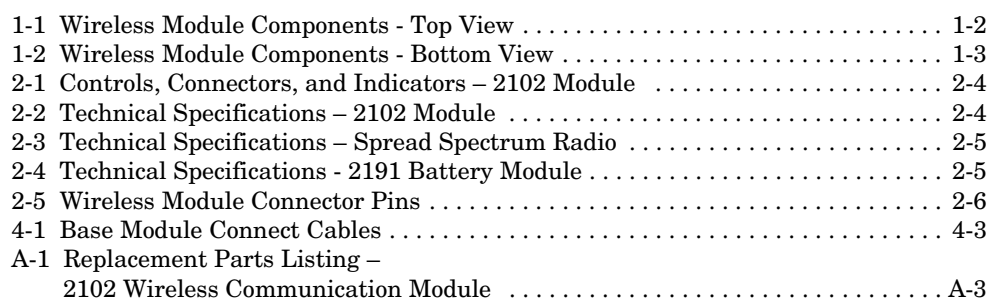

Flowlink is a registered trademark of Isco, Inc. All other brand and product names are trademarks or registered trademarks of their respective holders.

### *Section 1 Quick Start Guide*

<span id="page-6-1"></span><span id="page-6-0"></span>**1.1 Getting Started** This Quick Start Guide provides a basic introduction to the 2102 Wireless Communication Module.

In this section we discuss:

- Identifying key components of the Wireless Module
- Module connectors and caps
- System connections

The intent of this section is only to familiarize you with the basics. Detailed information about the installation and operation of this system can be found in the following sections and appendices:

- Section 2, *[Introduction](#page-12-3)*
- Section 3, *[Preparation and Installation](#page-18-5)*
- Section 4, *[Programming](#page-24-3)*
- Section 5, *[Maintenance](#page-28-4)*
- Appendix A, *[Replacement Parts](#page-30-2)*

#### <span id="page-7-0"></span>**1.2 Wireless Module**

<span id="page-7-1"></span>**1.2.1 Identifying Module Components** Figures [1-1](#page-7-2) and [1-2](#page-8-1) identify key components of the 2102.

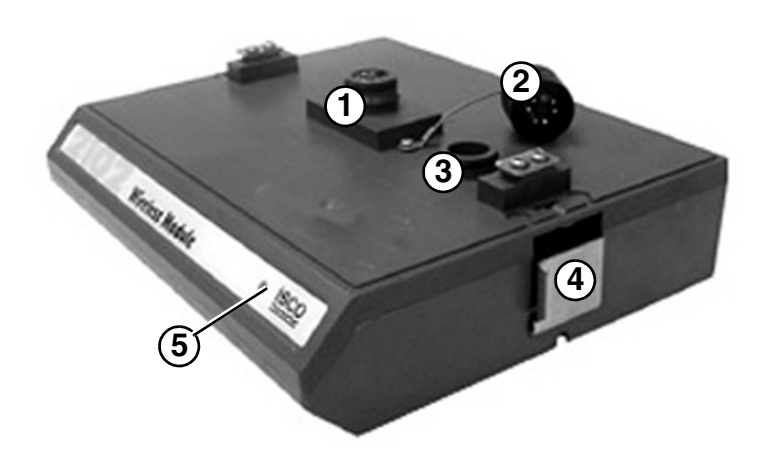

*Figure 1-1 2102 Components - Top View*

<span id="page-7-3"></span><span id="page-7-2"></span>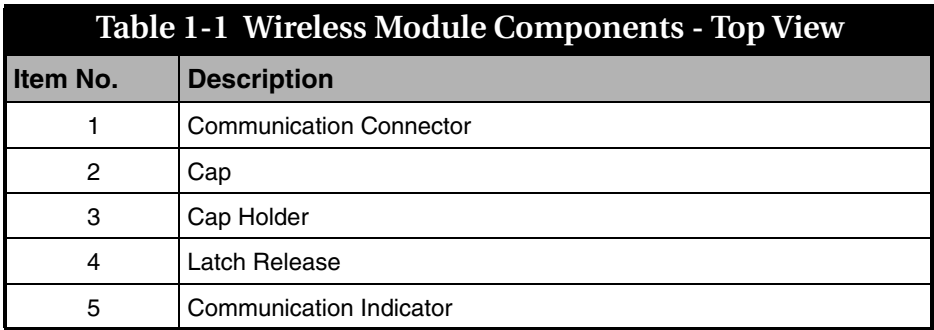

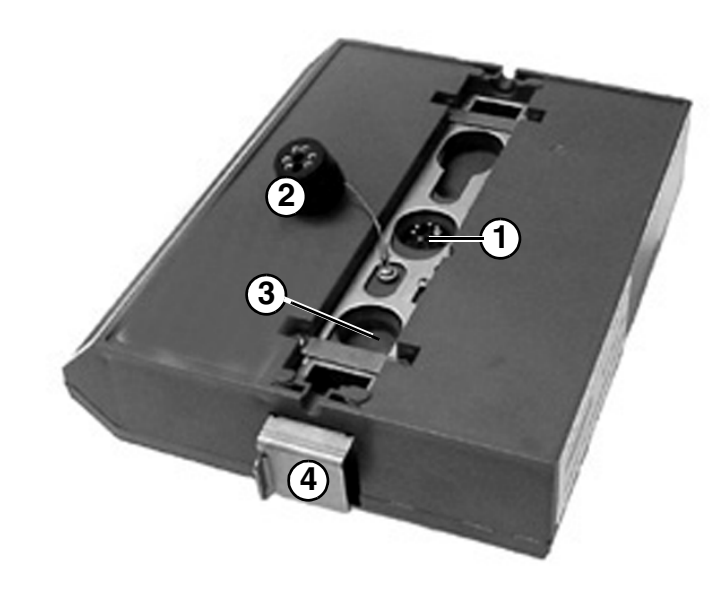

*Figure 1-2 2102 Components - Bottom View*

<span id="page-8-2"></span><span id="page-8-1"></span>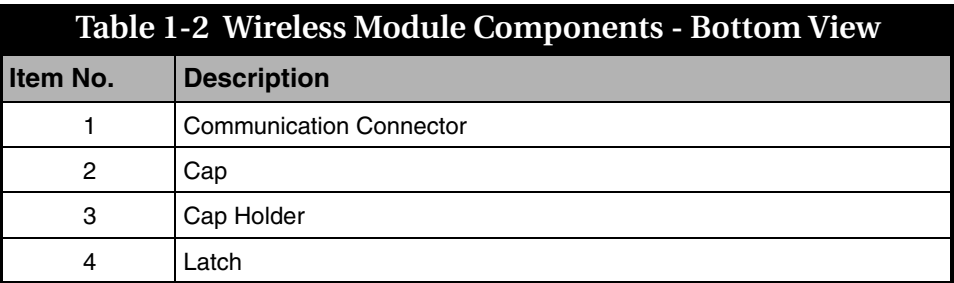

<span id="page-8-0"></span>**1.2.2 Communication Connectors**

**When a communication connector is not in use, the connector must always be capped** (Figures [1-3](#page-9-0) and [1-5](#page-9-2)). The cap will seal the connector to prevent corrosion, prevent moisture from entering the unit, and improve communications.

When a communication connector is in use, store the cap on the holder next to the connector (Figures [1-4](#page-9-1) and [1-6\)](#page-9-3). The communication connector will be sealed by its mating connector.

#### **ACAUTION**

Caps **PUSH ON** and **PULL OFF**. Do not rotate the caps to remove them from the connectors.

#### *Note*

For modules to correctly stack and lock together, protective caps between the modules must be stored on the holders.

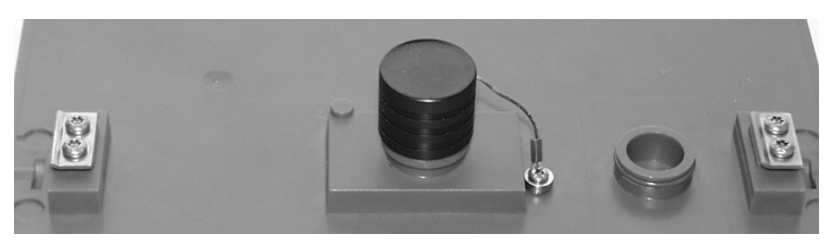

*Figure 1-3 Upper Connector - Capped*

<span id="page-9-0"></span>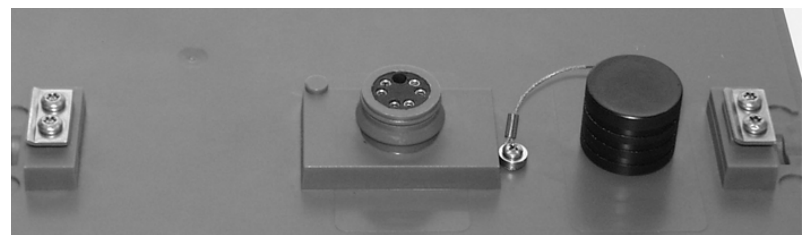

*Figure 1-4 Upper Connector - Uncapped*

<span id="page-9-1"></span>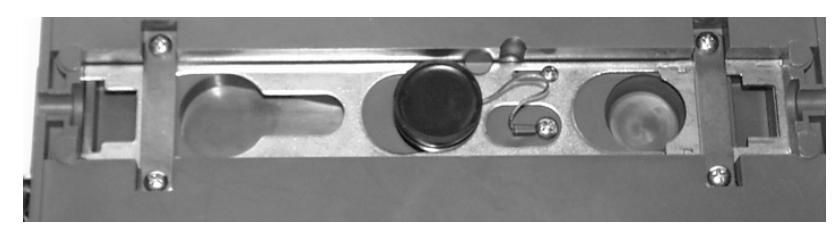

*Figure 1-5 Lower Connector - Capped*

<span id="page-9-3"></span><span id="page-9-2"></span>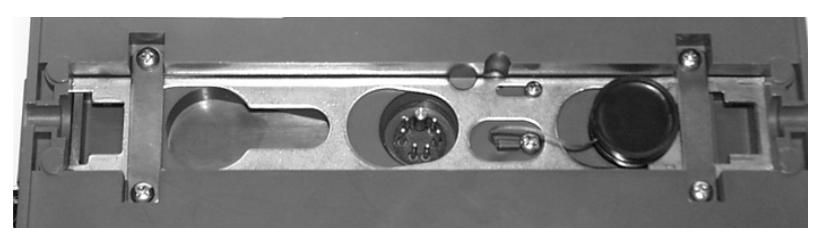

*Figure 1-6 Lower Connector - Uncapped*

*2102 Wireless Communication Module Section 1 Quick Start Guide*

<span id="page-10-3"></span><span id="page-10-2"></span><span id="page-10-1"></span><span id="page-10-0"></span>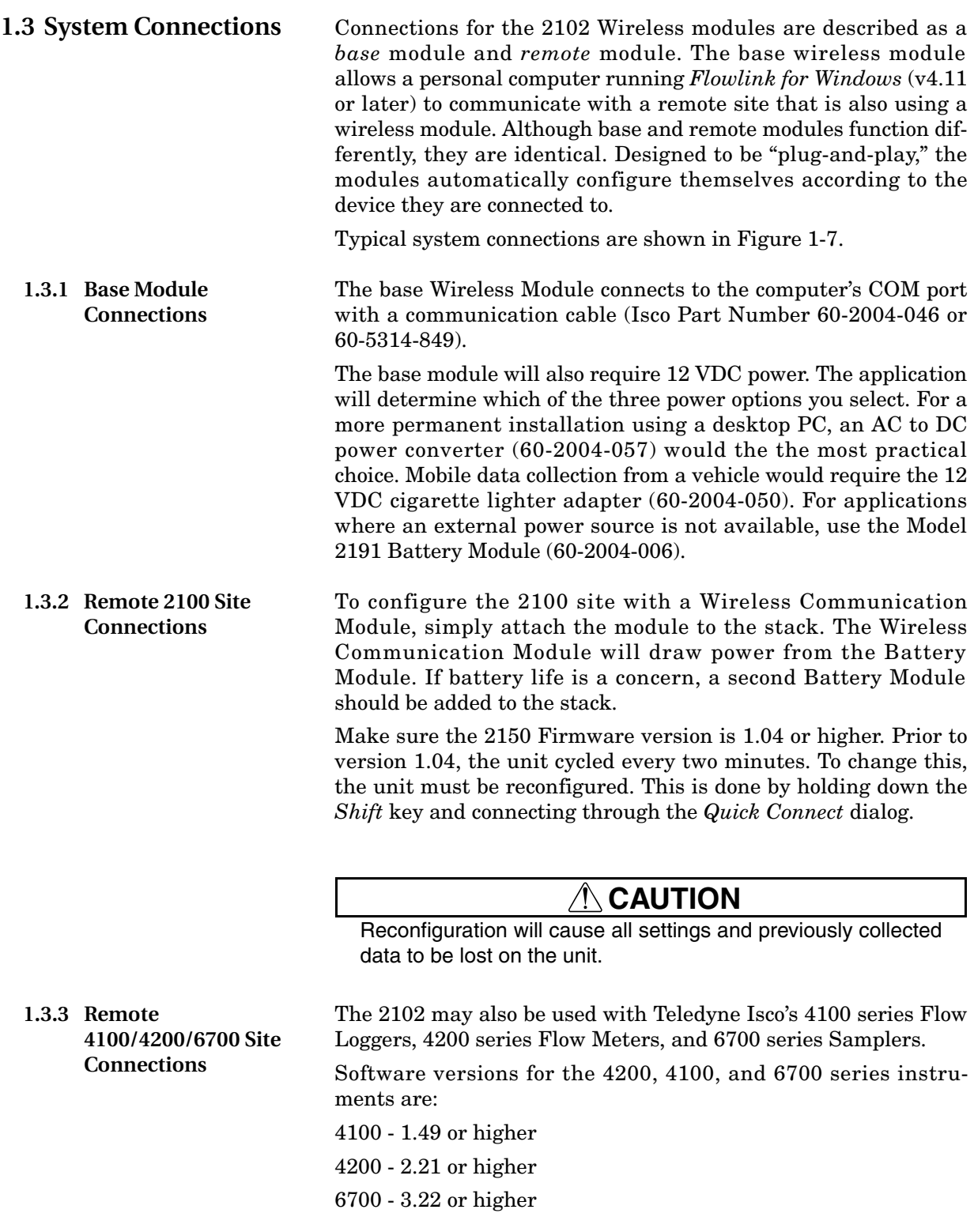

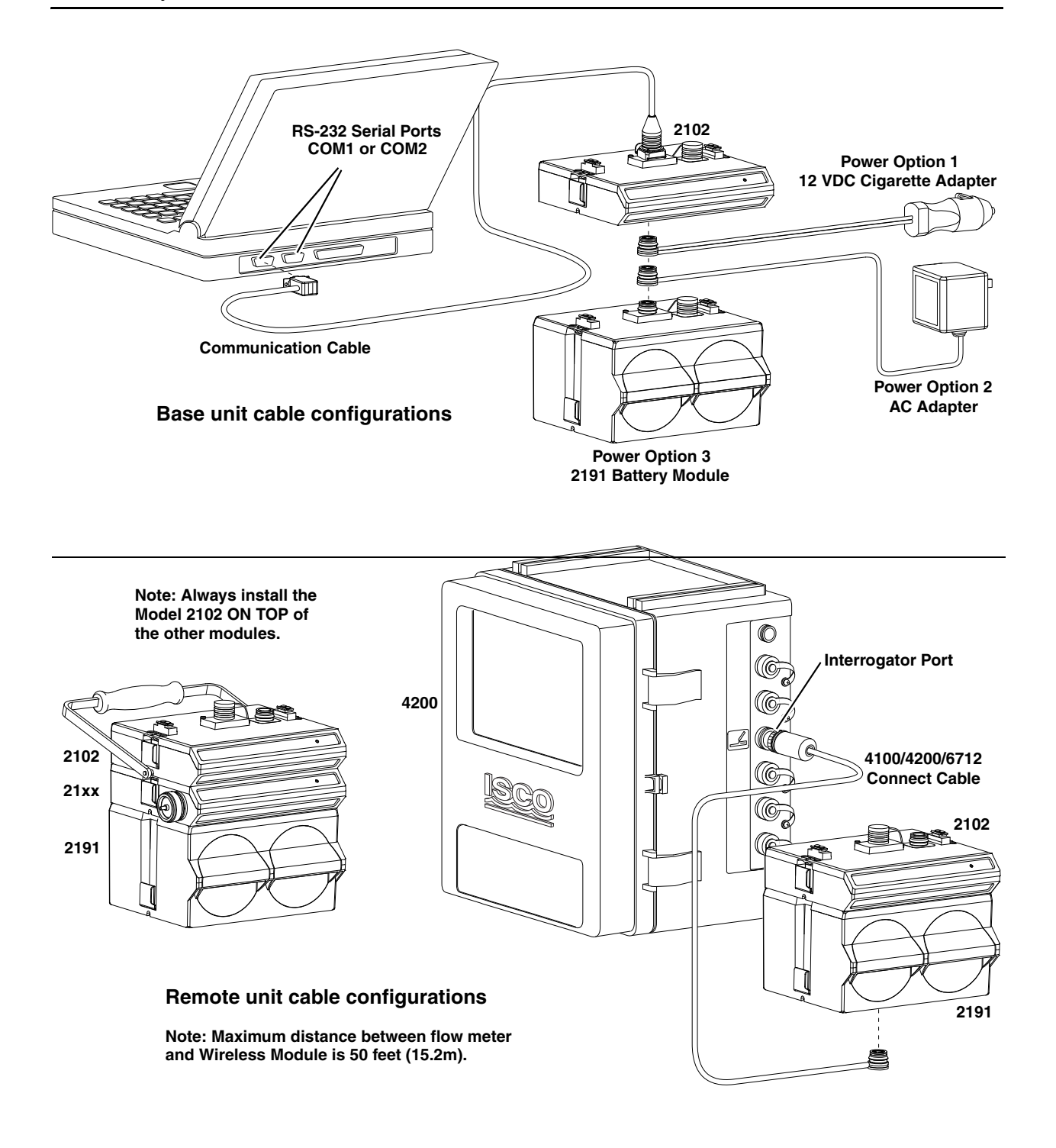

<span id="page-11-0"></span>*Figure 1-7 Connections*

#### <span id="page-12-3"></span>*Section 2 Introduction*

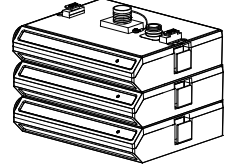

**A 3-module site**

#### <span id="page-12-2"></span>**2.1.1 Wireless Module Overview**

<span id="page-12-1"></span><span id="page-12-0"></span>**2.1 Product Description** The 2102 Wireless Communication Module is part of Teledyne Isco's 2100 Series system. The 2100 Series system measures parameters of open channel flow streams.

> The 2100 Series system is designed to be modular so that you can expand the system to meet your data collection needs. By stacking the 2100 Series modules, a single site can measure multiple flow channels, collect redundant data, or add other available measurement capabilities. A site can include remote measurement points, as distant as 3300 feet, by connecting modules with cables. Even with several remote modules configured as a site, you can still retrieve all of the measurement data from a single connection.

> The 2100 Series System is supported by Teledyne Isco's *Flowlink for Windows* software. With this full-featured application, you can quickly set up modules, retrieve measurement data, manage the sites and analyze the data.

> The rugged 2100 series components are rated NEMA 4X, 6P (IP68). The permanently sealed enclosures are designed to meet the environmental demands of many sewer flow monitoring applications. All connections between modules, sensors, and communication cables "lock" in place. Each locking mechanism strongly secures the components and ensures a watertight seal.

> The 2102 Modules extend the flexibility of the 2100 system. No longer is flow stream monitoring limited to hard-wired connections or dependent on telephone service. Wireless Modules simplify site selection and data collection.

- No need to open manhole
- "Drive-by"
- safety and comfort
- Teledyne Isco 2102 Wireless Module stacks with 21xx Area-Velocity Flow Modules
- Powerful Spread Spectrum Digital radio retrieves flow data without manhole entry
- Two-way communication from your vehicle

#### **2102 Wireless Module Features**

- No cell phone hassles
- no monthly fees
- no FCC licensing
- no exposed antennas
- Long range
- Long battery life on two 6-volt alkaline batteries

#### <span id="page-13-0"></span>**2.2 Applications** Typical applications for the 2102 include:

- Sewer Flow
- Inflow and Infiltration (I&I) studies
- Storm Water Runoff Monitoring
- Combined Sewer Overflow (CSO) Monitoring.

#### <span id="page-13-1"></span>**2.3 Controls, Connectors, and Indicators**

The controls, connectors, and indicators on the 2102 are shown in Figures [2-1.](#page-14-0) Items referenced in the figure are briefly discussed in Table [2-1.](#page-15-1)

**LED Operation for the Remote Unit:** When the remote is seeking a connection, the LED will blink. When the connection is made, the LED will light continuously. The remote will also detect when a user direct-connects to the top of the unit. the remote will turn off the radio section and go into standby mode waiting for the connection to be completed. Once the connection is completed (the RS-232 line must be quiet for about 60 seconds), the remote unit will update and normal operation will continue. While in this mode, the LED will blink at a slower two-second interval.

**LED Operation for the Base Unit:** The LED will light continuously when the radio inside the module is on. Users should not leave the unit plugged into the cigarette lighter after finishing the survey. Standby current in this mode is approximately 40 mA, and will eventually run down a car battery.

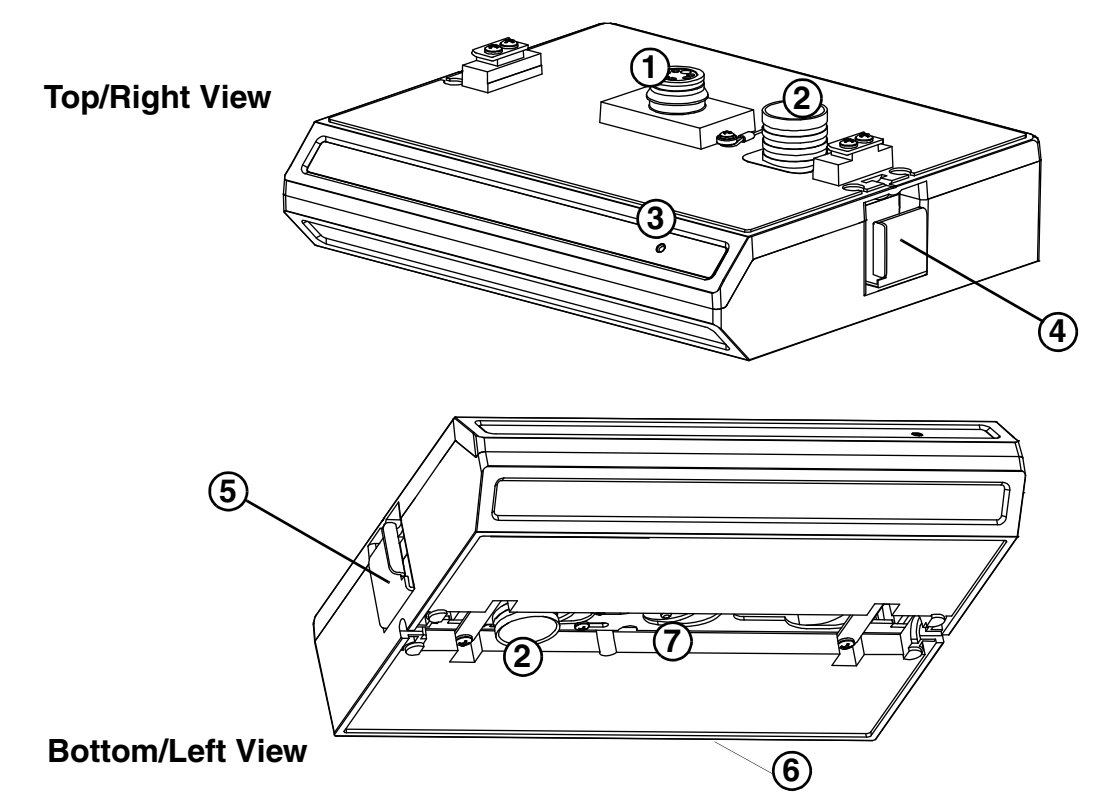

<span id="page-14-0"></span>*Figure 2-1 2102 Controls, Connectors, and Indicators*

<span id="page-15-0"></span>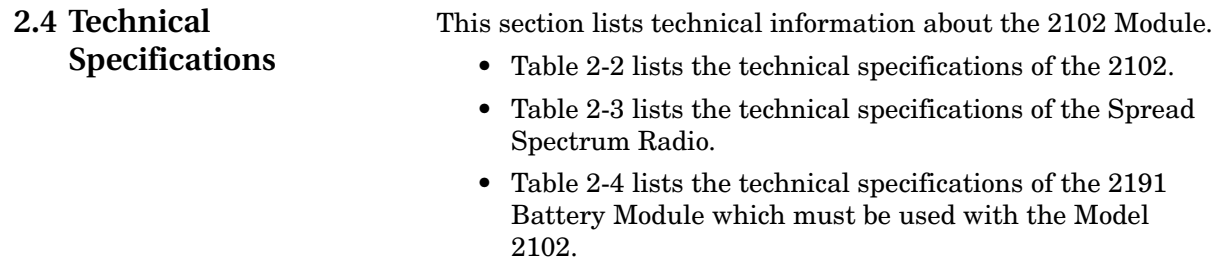

• Figure [2-2](#page-17-0) and Table [2-5](#page-17-1) list information about the 2102 Module's communication connector.

<span id="page-15-1"></span>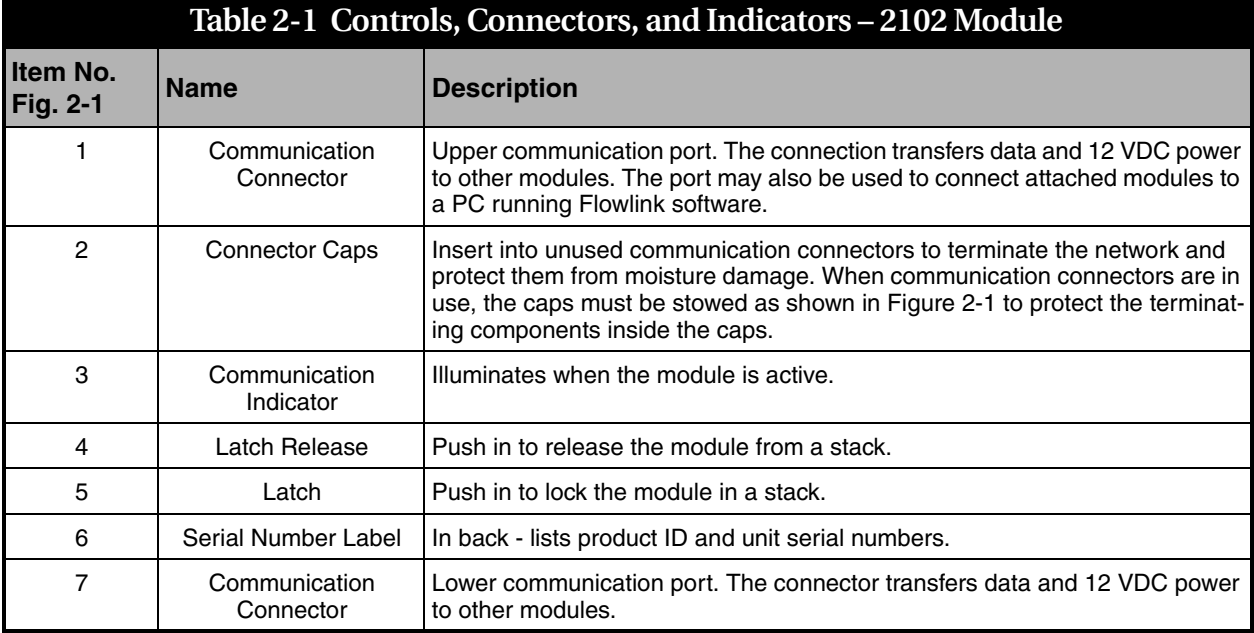

<span id="page-15-2"></span>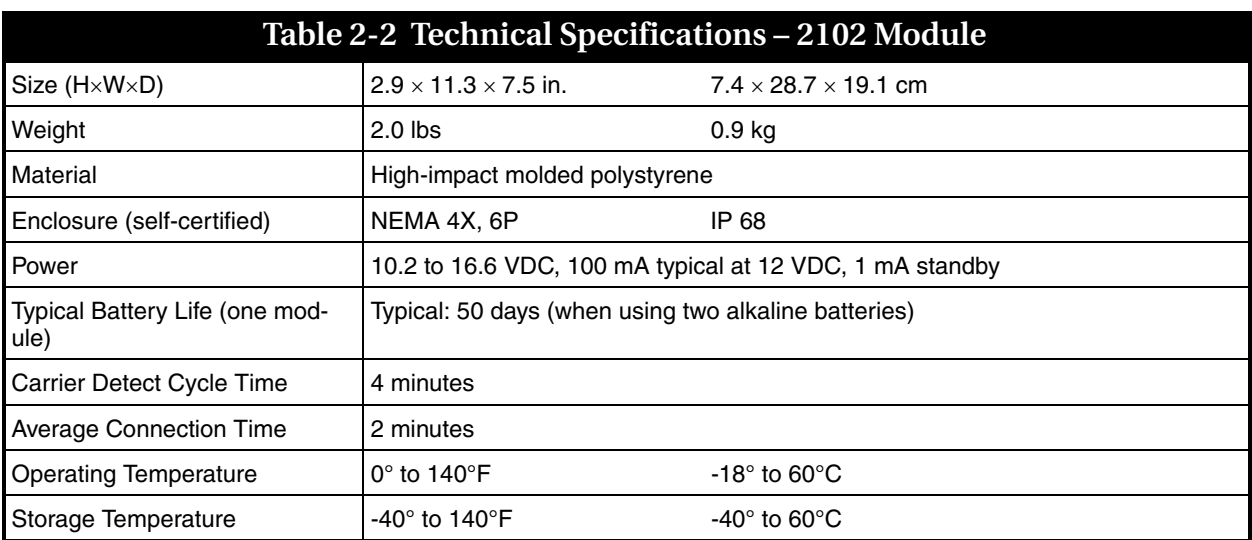

<span id="page-16-0"></span>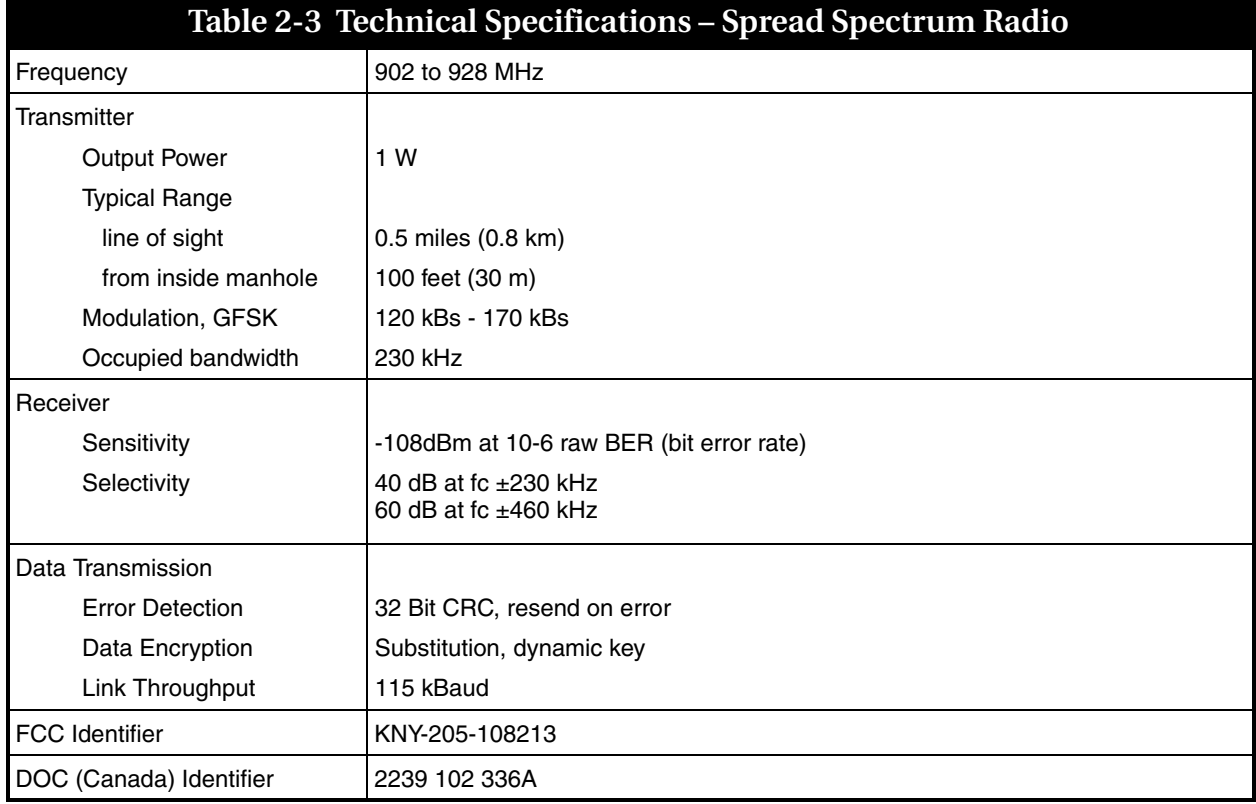

<span id="page-16-1"></span>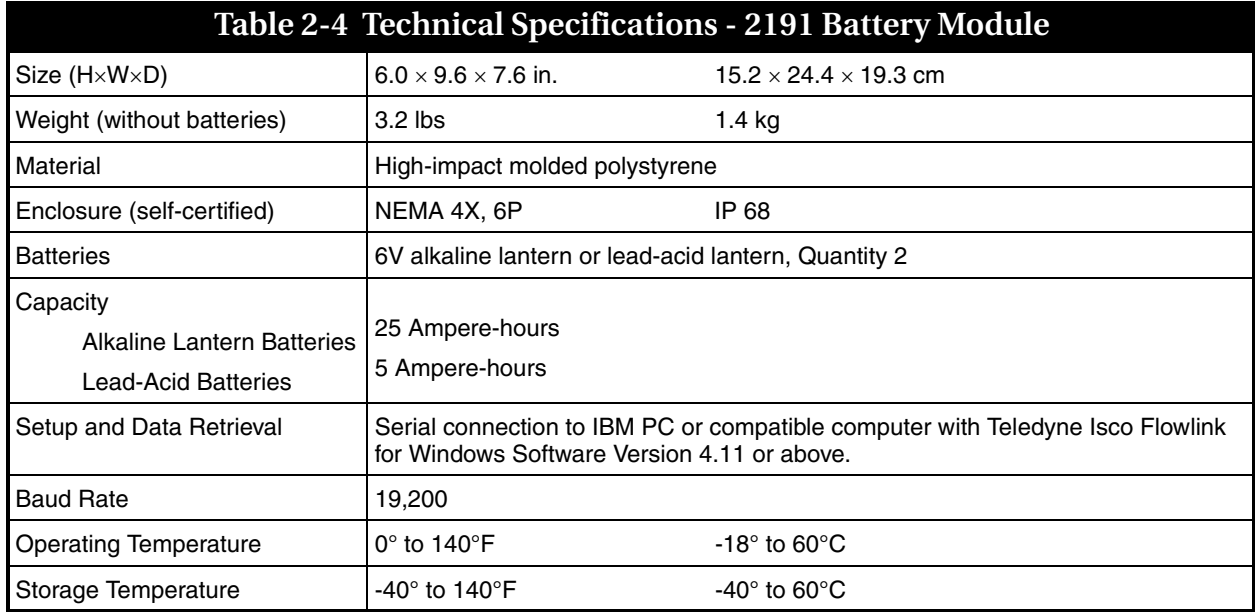

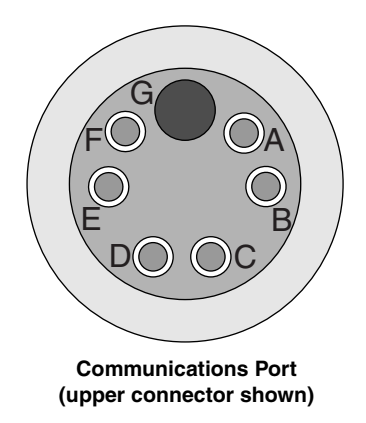

*Figure 2-2 2102 Connector Pins*

<span id="page-17-1"></span><span id="page-17-0"></span>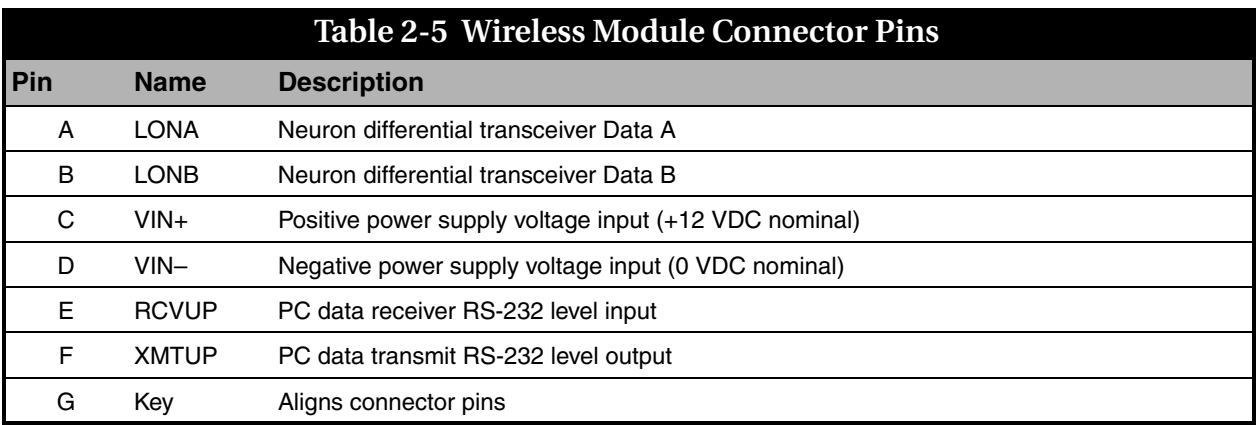

#### <span id="page-18-5"></span>*Section 3 Preparation and Installation*

#### <span id="page-18-1"></span><span id="page-18-0"></span>**3.1 Unpacking Instructions**

When the Wireless Module arrives, inspect the outside packing for any damage. Then carefully inspect the contents for damage. If there is damage, contact the delivery company and Teledyne Isco (or its agent) immediately.

#### **WARNING**

**If there is any evidence that any items may have been damaged in shipping, do not attempt to install the unit. Please contact Teledyne Isco (or its agent) for advice.**

#### *Teledyne Isco, Inc.*

*Customer Service Dept. P.O. Box 82531 Lincoln, NE 68501 USA*

*Phone: (800) 228-4373 Outside USA & Canada call: (402) 464-0231*

*FAX: (402) 465-3022*

*E-mail: [info@Isco.com](mailto:info@isco.com)*

#### <span id="page-18-2"></span>**3.2 Preparing for Installation**

<span id="page-18-3"></span>**3.2.1 Safety**

When you unpack the module, check the items against the packing list. If any parts are missing, contact the delivery company and Teledyne Isco's Customer Service Department. When you report missing part(s), please indicate them by part number. In addition to the main packing list, there may be other packing lists for various sub-components.

It is recommended that you retain the shipping cartons as they can be used to ship the unit in the event that it is necessary to transport the system.

Please complete the registration card and return it to Teledyne Isco, Inc.

#### **WARNING**

**The installation and use of this product may subject you to hazardous working conditions that can cause you serious or fatal injuries. Take any necessary precautions before entering a worksite. Install and operate this product in accordance with all applicable safety and health regulations, and local ordinances.**

The 2100 Series components are often installed in confined spaces. Some examples of confined spaces include manholes, pipelines, digesters, and storage tanks. These spaces may become hazardous environments that can prove fatal for those unprepared. These spaces are governed by OSHA 1910.146 and require a permit before entering.

<span id="page-18-4"></span>**3.2.1.1 Site Considerations** Ideal sites are easily accessible for service and data collection, while still providing protection for the 2100 Series devices. The 2100 Series devices are rated NEMA 4X, 6P, and constructed of materials that can withstand harsh environments. However, continual exposure to UV light, or periodic submersion should be avoided to extend the life of the components.

Communication between the base and remote modules are rated for distances as great as  $\frac{1}{2}$  mile (800 meters), line of sight. However, obstructions such as buildings and industrial equipment between the modules may reduce the effective distance.

Typically, the modules are suspended inside a manhole. Suspending the module near the opening will protect it from the elements, minimize the chance of submersion, and allow it to be easily retrieved without entering the manhole. In most instances, this location near the opening will allow for successful wireless communication.

Typical communication distances possible using internal antennas are:

- Line-of-sight:  $\frac{1}{2}$  mile (0.8 km)
- Inside closed manhole: 100 feet (30m)

#### <span id="page-19-0"></span>**3.3 Installation**

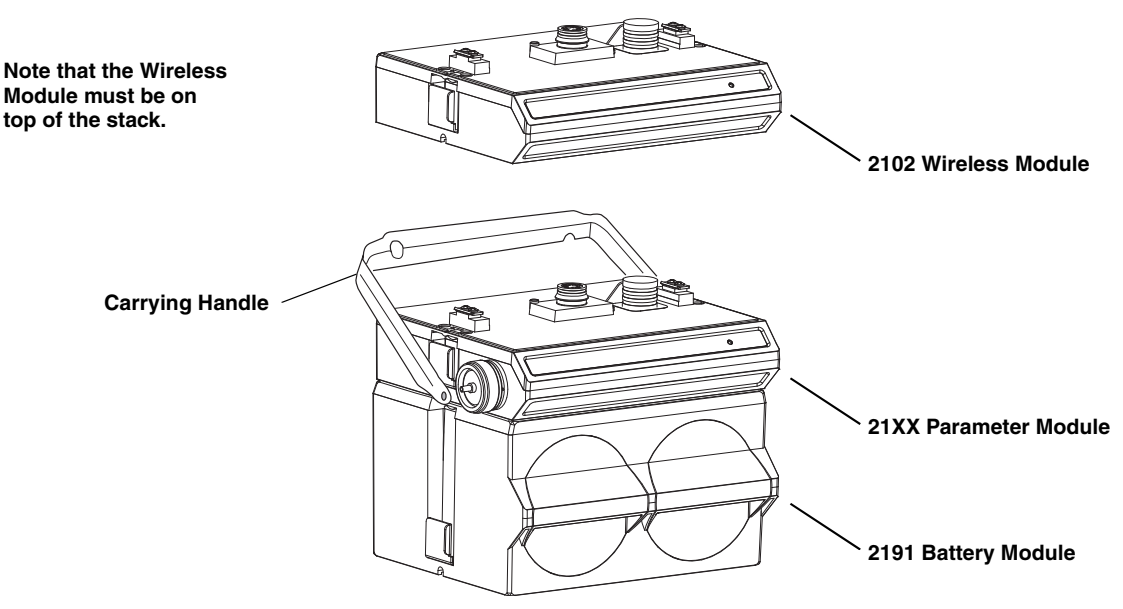

<span id="page-19-1"></span>*Figure 3-2 Assembling a Basic System*

*Connecting the Modules* To connect the 2100 Parameter and Battery modules, refer to the following instructions and Figure [3-2](#page-19-1).

> 1. On the top of the Battery Module, remove the cap and stow it on the holder. This exposes the communication connector on the Battery Module.

- 2. Prepare the Battery Module's communication connector:
	- a. Inspect the connector. It should be clean and dry. Damaged O-rings must be replaced. Spare O-rings (Teledyne Isco P/N 202-1006-69) are supplied in the maintenance kit (60-2099-001).
	- b. Spray the O-ring's sealing surface with a *silicone* lubricant.

#### *Note*

Do not use petroleum-based lubricants. Petroleum-based lubricants will cause the O-ring to swell and eventually deteriorate. Aerosol silicone lubricant sprays often use petroleum based propellants. If you are using an aerosol spray, allow a few minutes for the propellant to evaporate before proceeding.

- 3. Place the carrying handle on the Battery Module. (If you are stacking several modules, it is recommended that you position the handle between the top two modules.)
- 4. Unlock the Parameter Module's latch by pressing in on the latch release (right side).
- 5. Underneath the Parameter Module, remove the cap from the lower communication connector and stow it in the holder.
- 6. Lock the latch. Locking the latch correctly seats and aligns the lower cap in its holder.
- 7. Position the Parameter Module over the Battery Module. Align the connectors and lower the Parameter Module onto the Battery Module.
- 8. Unlock the Parameter Module's latch by pressing in on the latch release (right side).
- 9. Firmly press the modules together and lock the Parameter Module's latch (left side).

The Communications indicator will blink during the start-up routine to indicate the Parameter Module is operating.

#### *Note* M

Unused communication ports on the top and bottom of the stack must be capped. The connector caps terminate the communication lines and protect the pins.

#### *Note*

The 2100 System requires Flowlink 4.1or later. Earlier versions do not support 2100 System instruments.

10. To install the 2102 Module, repeat the previous steps used to install the Parameter Module on the battery container.

#### *Note*

Always install the Wireless Communication Module on top of the other units.

<span id="page-21-0"></span>**3.3.1 Install the modules** The modules should be secured at the site. This prevents damage caused by accidental falls and from being swept away if the channel is flooded. In manholes, the modules are often secured to a ladder rung, or suspended from a spreader bar. Teledyne Isco's Customer Service Department or your local representative can assist you with installation options.

> Guidelines for the best possibility of successful communications are:

- Locate the remote unit as high up inside the manhole as practically possible. The greater the depth of the remote inside the manhole, the shorter the effective radiating distance. Also bear in mind that inside a manhole, even in best-case situations, the unit will still always be below the surface of the ground and under an iron cover as well.
- Locate the vehicle that contains the base unit as close to the manhole as is safe and reasonable. If possible, for safety reasons, park along the curb, or off-street in a parking lot. Try to park so that there is a clear line of sight through the windshield of the vehicle to the manhole containing the remote unit. Any obstruction between the manhole and the receiver reduces the chances for successful communications.
- Place the base unit on the dashboard of the vehicle. The radiated energy from the remote unit passes more readily through glass than through the body of a vehicle.
- Suspend the remote unit inside the manhole so the front of the unit faces the center of the manhole; again this optimizes radiation patterns.

As you complete the installation, the following should be checked before leaving the site unattended:

- Make sure the module is on the top rung of the manhole or as close as possible to the surface. Signal transmission will be impaired substantially the deeper the module is mounted in the manhole.
- Make sure the manhole cover is fully replaced and secure.

#### <span id="page-22-0"></span>**3.3.2 Testing Installation**

#### *Note*

The remote wireless module must be connected to a 2100 Series measurement module below it (or other compatible equipment) to function properly. By itself, it cannot measure anything; it is merely a radio frequency transmitter of data generated by the connected measurement module.

When first powered up or after completing a connection, the remote will attempt to connect for 30 seconds. This is a good way to ensure that the unit is operating correctly. If the light does *not* blink for 30 seconds shortly after applying power, the unit is not operating properly.

#### **CAUTION**

User should not attempt to operate two base units within the same area. Crosstalk will result and prevent proper operation. This is not the case for the remotes, however. As many remotes as are necessary for the application may be installed.

The remote module program is updated when one of the following conditions occurs:

- Power is recycled.
- After a successful connection with a base unit.
- After a direct connection.

## <span id="page-24-3"></span>*Section 4 Programming*

<span id="page-24-2"></span><span id="page-24-1"></span><span id="page-24-0"></span>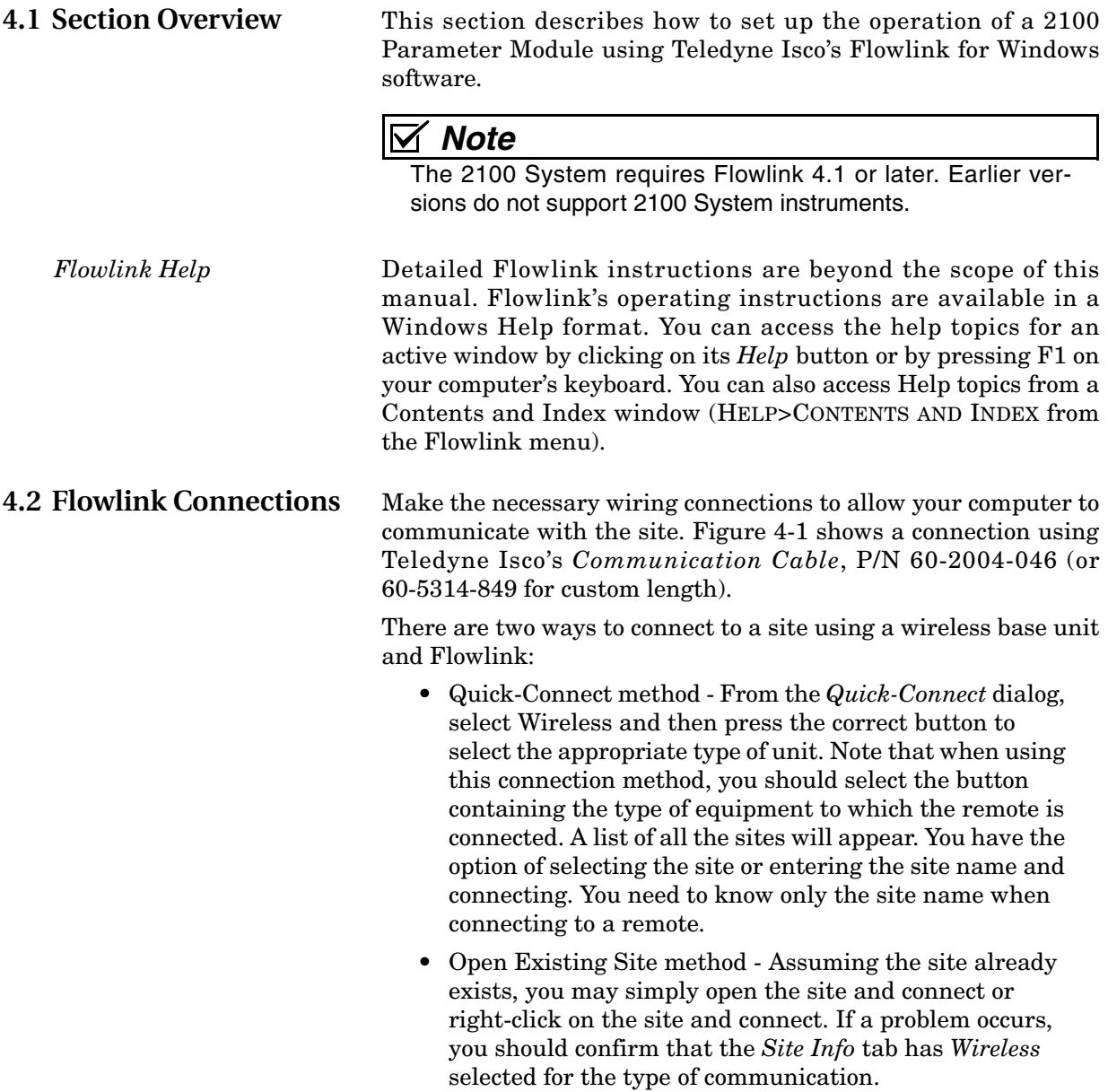

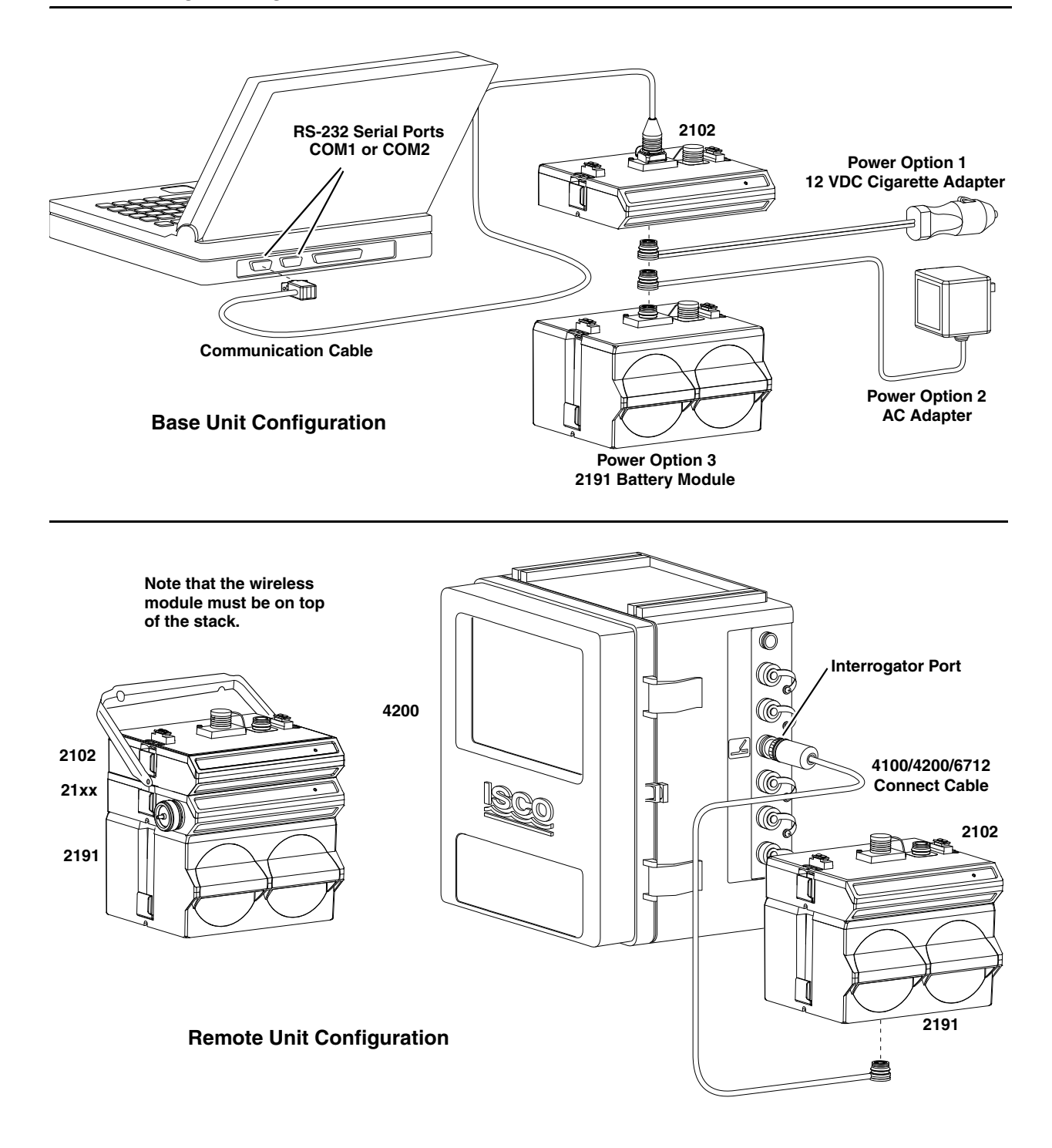

<span id="page-25-0"></span>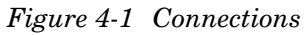

<span id="page-26-1"></span>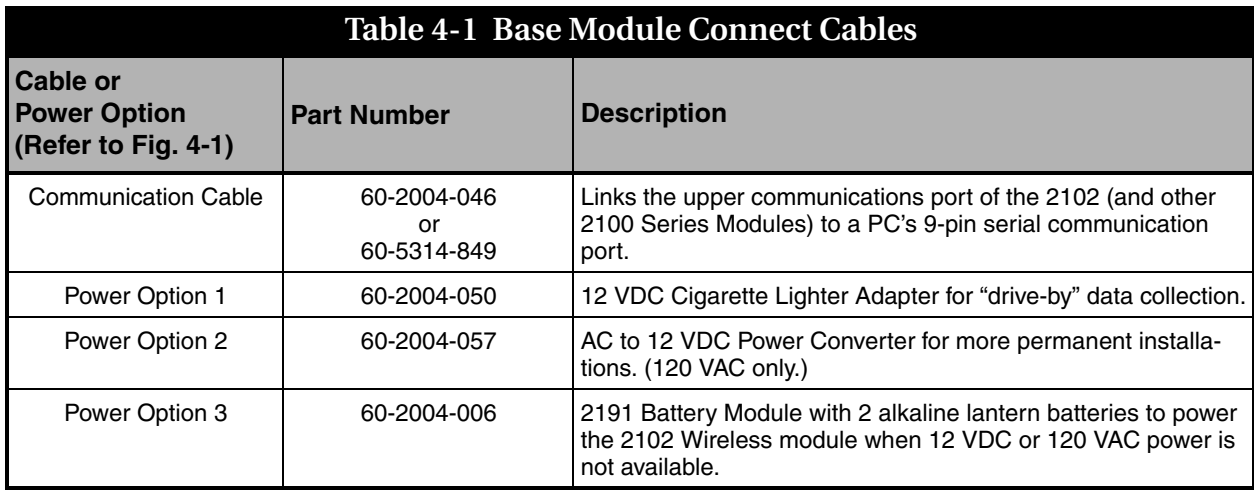

#### <span id="page-26-0"></span>**4.2.1 Communication Resolution (2100 only)**

During the connection process, Flowlink checks the stability of the site's communications. If communication is found to be unstable, Flowlink presents the *Communication Resolution* window.

There are two common causes of unstable communications. One cause is a Module Name conflict, which may occur when two or more modules at a site use the same module name. The second cause is a Site Name conflict, which occurs when a module added to the site indicates that it belongs to a different site.

The Communications Resolution window lets you choose how the modules should be reconfigured and which Site Name should be retained. To resolve the communications, select the sites and modules that should be reconfigured and click the OK button. Be aware that reconfiguring a module removes the Site Name, Module Name, program settings, *and any stored data*. The module is then restarted with the stable Site's Name, a default Module Name, and default program settings, and the data storage is ready to accept new data.

### <span id="page-28-4"></span>*Section 5 Maintenance*

<span id="page-28-3"></span><span id="page-28-2"></span><span id="page-28-1"></span><span id="page-28-0"></span>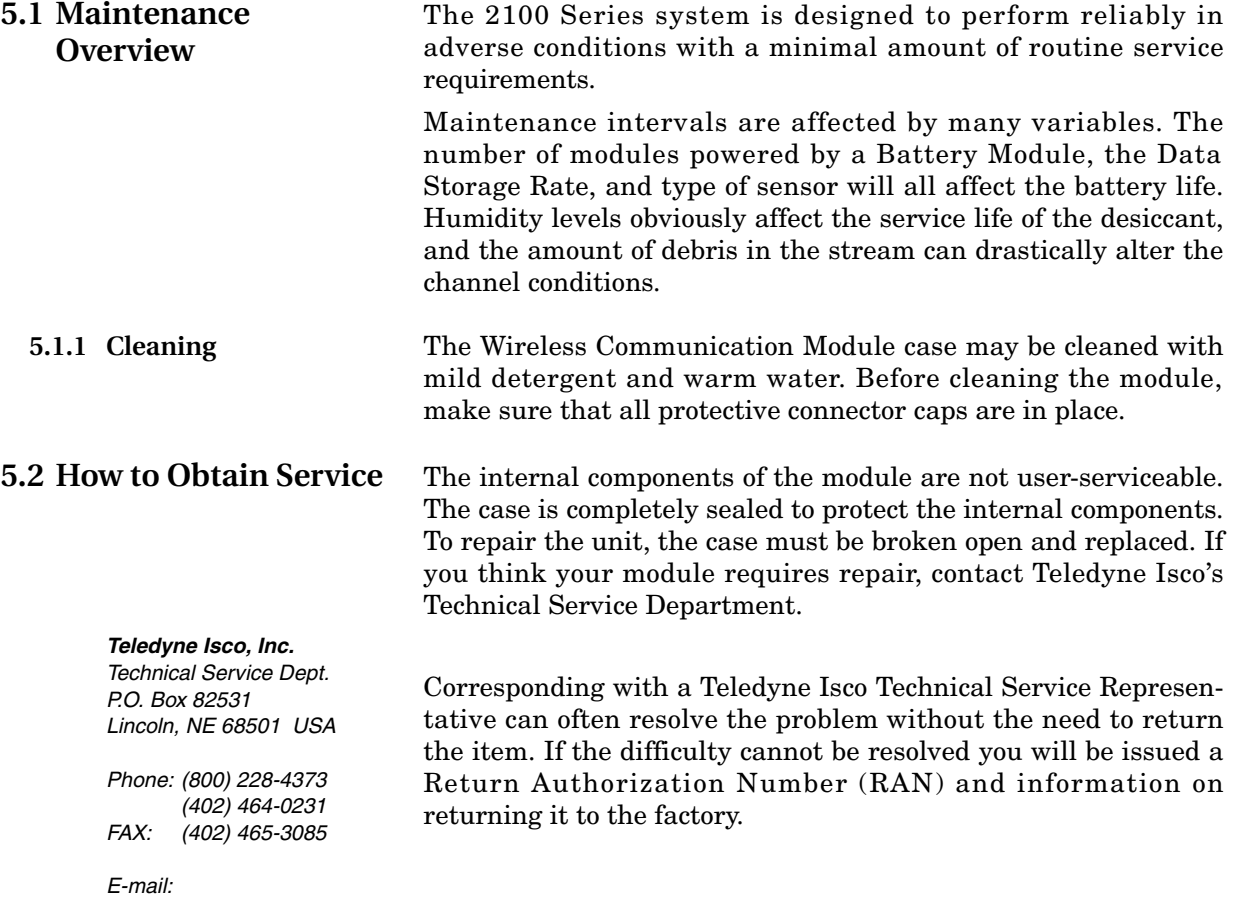

*IscoService@teledyne.com*

### *Appendix A Replacement Parts*

#### <span id="page-30-1"></span><span id="page-30-0"></span>**A.1 Replacement Parts Diagrams and Listings**

<span id="page-30-2"></span>Replacement parts are called out in Figure [A-1.](#page-31-0) Reference the call-out in the adjacent table to determine the part number for the item.

Replacement parts can be purchased by contacting Teledyne Isco's Customer Service Department.

#### **Teledyne Isco, Inc.**

Customer Service Department P.O. Box 82531 Lincoln, NE 68501 USA

Phone: (800) 228-4373 (402) 464-0231 FAX: (402) 465-3022

E-mail: IscoInfo@teledyne.com

<span id="page-31-0"></span>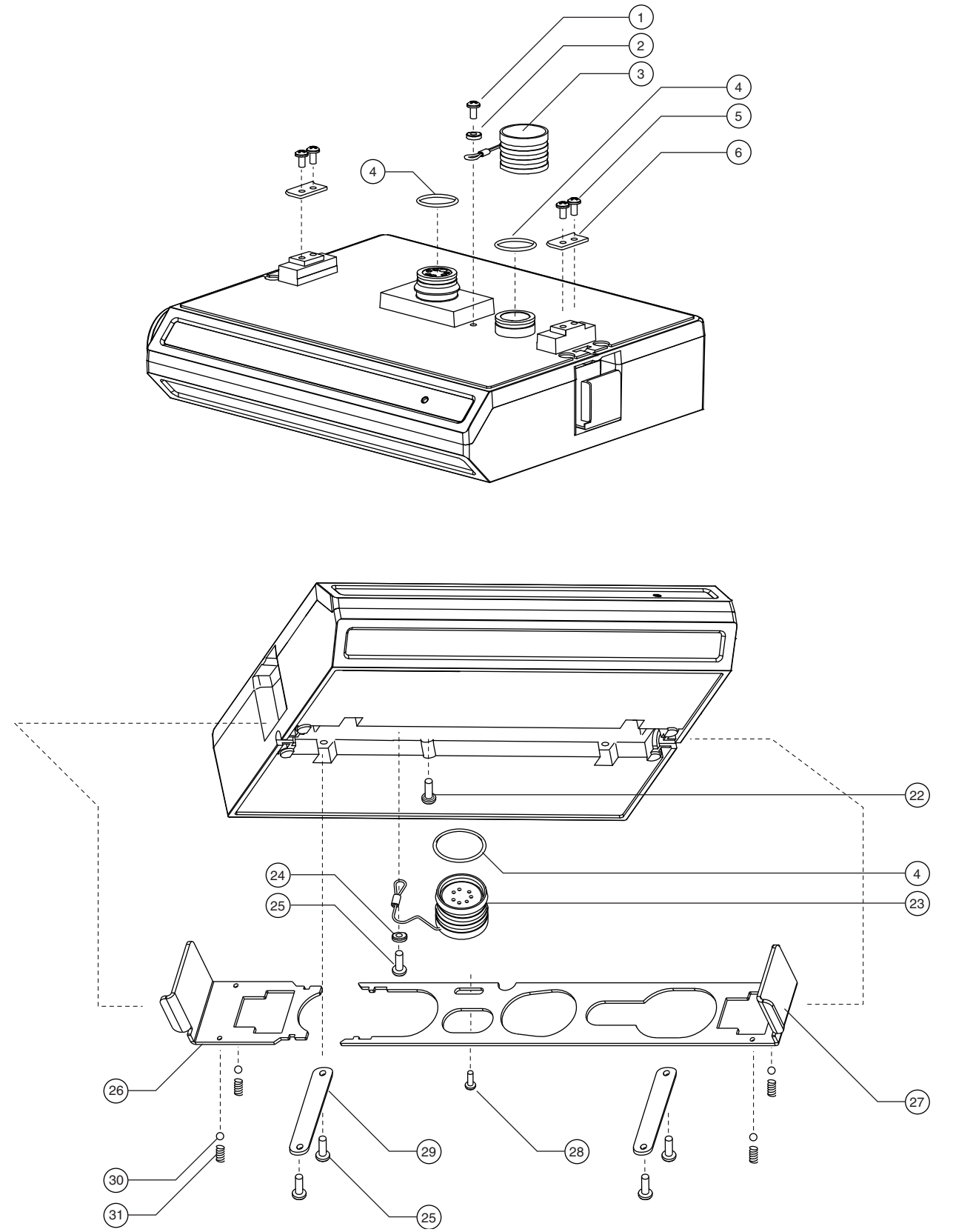

*Figure A-1 Replacement Parts Diagram – 2102 Wireless Communication Module*

<span id="page-32-0"></span>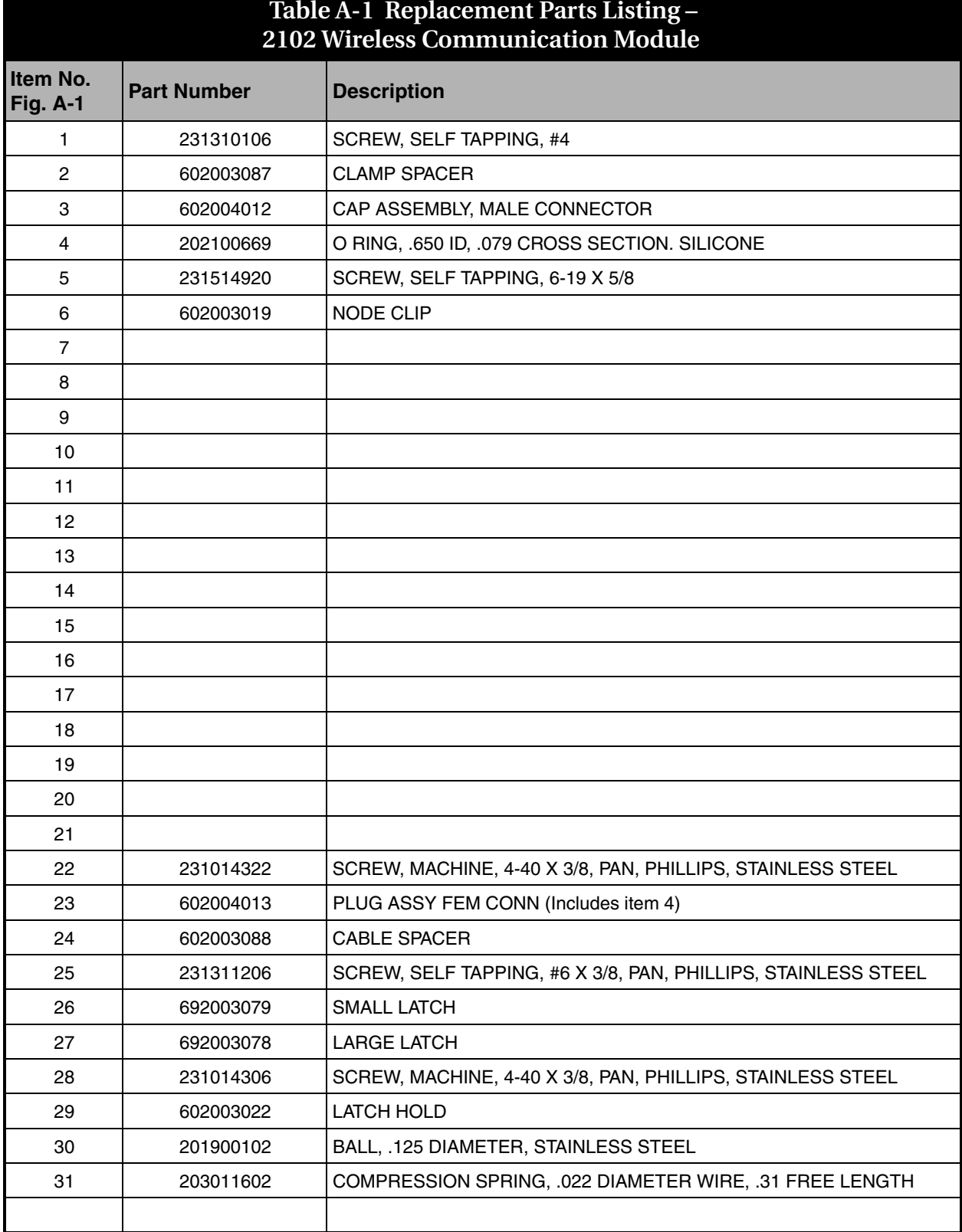

#### 产品中有毒有害物质或元素的名称及含量

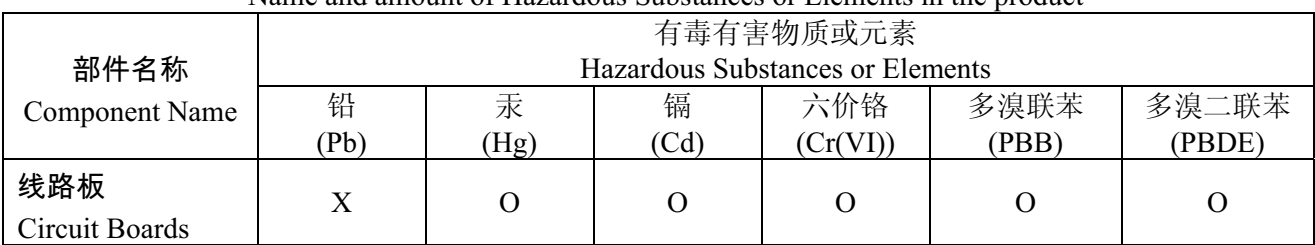

Name and amount of Hazardous Substances or Elements in the product

产品中有毒有害物质或元素的名称及含量:Name and amount of Hazardous Substances or Elements in the product

#### O: 表示该有毒有害物质在该部件所有均质材料中的含量均在ST/ 标准规定的限量要求以下。

O: Represent the concentration of the hazardous substance in this component's any homogeneous pieces is lower than the ST/ standard limitation.

#### X:表示该有毒有害物质至少在该部件的某一均质材料中的含量超出ST/ 标准规定的限量要求。

#### (企业可在此处,根据实际情况对上表中打"X" 的技术原因进行进一步说明。)

X: Represent the concentration of the hazardous substance in this component's at least one homogeneous piece is higher than the ST/ standard limitation.

(Manufacturer may give technical reasons to the "X"marks)

#### 环保使用期由经验确定。

The Environmentally Friendly Use Period (EFUP) was determined through experience.

#### 生产日期被编码在系列号码中。前三位数字为生产年(207 代表 2007 年) 。随后的一个字母代表月份:

#### A 为一月, B 为二月, 等等。

The date of Manufacture is in code within the serial number. The first three numbers are the year of manufacture (207 is year 2007) followed by a letter for the month. "A" is January, "B" is February and so on.

### **Teledyne Isco One Year Limited Warranty\***

#### **Factory Service for Teledyne Isco Flow Meters, Waste Water Samplers, and Syringe Pumps**

This warranty exclusively covers Teledyne Isco instruments, providing a one-year limited warranty covering parts and labor.

Any instrument that fails during the warranty period due to faulty parts or workmanship will be repaired at the factory at no charge to the customer. Teledyne Isco's exclusive liability is limited to repair or replacement of defective instruments. Teledyne Isco is not liable for consequential damages.

Teledyne Isco will pay surface transportation charges both ways within the 48 contiguous United States if the instrument proves to be defective within 30 days of shipment. Throughout the remainder of the warranty period, the customer will pay to return the instrument to Teledyne Isco, and Teledyne isco will pay surface transportation to return the repaired instrument to the customer. Teledyne Isco will not pay air freight or customer's packing and crating charges. This warranty does not cover loss, damage, or defects resulting from transportation between the customer's facility and the repair facility.

The warranty for any instrument is the one in effect on date of shipment. The warranty period begins on the shipping date, unless Teledyne Isco agrees in writing to a different date.

Excluded from this warranty are normal wear; expendable items such as charts, ribbon, lamps, tubing, and glassware; fittings and wetted parts of valves; and damage due to corrosion, misuse, accident, or lack of proper maintenance. This warranty does not cover products not sold under the Teledyne Isco trademark or for which any other warranty is specifically stated.

No item may be returned for warranty service without a return authorization number issued by Teledyne Isco.

**This warranty is expressly in lieu of all other warranties and obligations and Teledyne Isco specifically disclaims any warranty of merchantability or fitness for a particular purpose.**

The warrantor is Teledyne Isco, Inc. 4700 Superior, Lincoln, NE 68504, U.S.A.

**\* This warranty applies to the USA and countries where Teledyne Isco Inc. does not have an authorized dealer. Customers in countries outside the USA, where Teledyne Isco has an authorized dealer, should contact their Teledyne Isco dealer for warranty service.**

Before returning any instrument for repair, please call, fax, or e-mail the Teledyne Isco Service Department for instructions. Many problems can often be diagnosed and corrected over the phone, or by e-mail, without returning the instrument to the factory.

Instruments needing factory repair should be packed carefully, and shipped to the attention of the service department. Small, non-fragile items can be sent by insured parcel post. **PLEASE BE SURE TO ENCLOSE A NOTE EXPLAINING THE PROBLEM.**

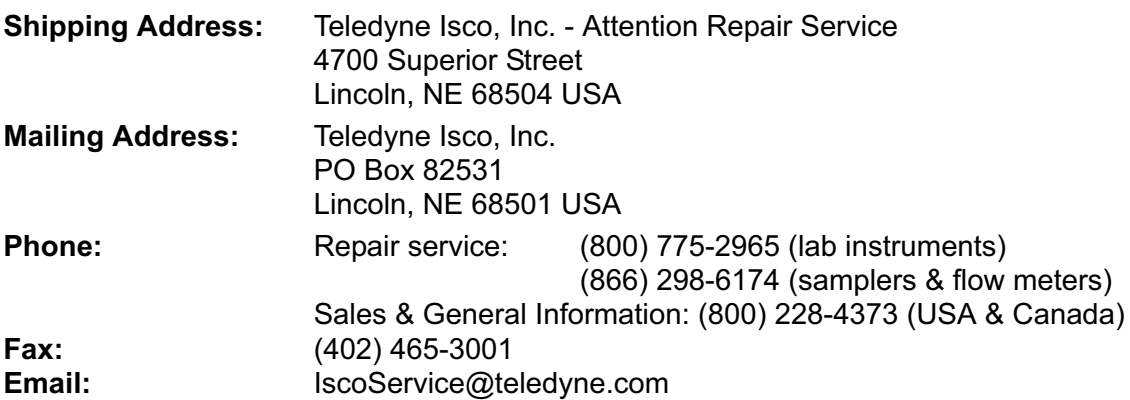

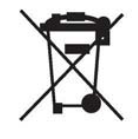

March 8, 2011 P/N 60-1002-040 Rev E

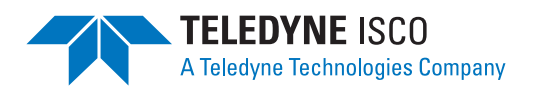